# **SUPSI** Introduction to IT Services Student Services | DACD

## **macOS**

**english**

**Configuring the WiFi network**

**Connecting to network drives**

**Configuring network printers**

**Account's overview**

**Configuring VPN** 

**Print credits**

**Useful information**

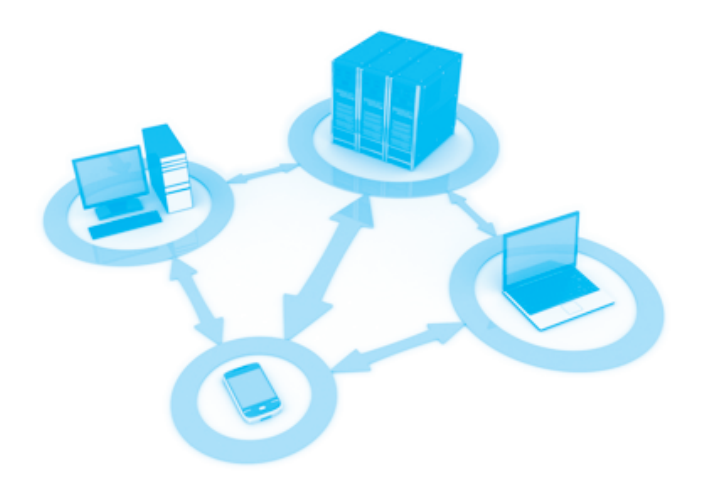

#### **Configuring the WiFi network - macOS** …………………………………………………………………………………………………

Click the WiFi menu (wireless icon) and select the Wi-Fi network SUPSI from the list of available networks.

Enter your netID account SUPSI:

username: e-mail SUPSI (account netID) password: network pwd

Check "Remember this network" to automatically connect the WiFi network SUPSI.

A certificate verification window appears, you need to change the specifications:

- select *Show Certificate*
- open the setting *Trust*
- set all three options to *Always Trust*
- select *Continue*

# **Connecting to network drives&printers - macOS** …………………………………………………………………………………………………

- 1. Install the package by downloading it from the following address:
- **→** [tools.supsi.ch/DACD/DACD-Network-Printers-2020.dmg](https://tools.supsi.ch/DACD/DACD-Network-Printers-2020.dmg)
- 2. Download and install the application.

Install network disks with double click on the scripts in the folder *Dischi di rete*:

### home personale

Personal home network drive with 1GB of space

#### $\frac{1}{2}$ DACD

Share network drive between teachers, students and collaborators of various Bachelors

### **Temporary**

Space for digital scans and data exchange Attention: no backup for this network drive, absolutely not to be used as archive space

- 3. Insert your network credentials: username : name.lastname\* password : network pwd
- *\* in some cases is different from your first and last name check your account*

4. For network printers, install the drivers in the folder *Stampanti*:

**● → Driver-Stampanti-DACD.pkg** 

- 5. For example, install the printers in building A by running this script: → Stampanti-Blocco-A
- 6. Enter your network credentials during the first print: username: name.lastname\* password: network pwd

If the form for authentication does not appear, select **Resume** (icon on the right)

### **SUPSI Account's overview** ……………………………………………………………………………………………

Network account Windows / Mac OS username: name.lastname\* password: pwd di rete

Account platform iCorsi website: **→** [www.icorsi.ch](https://www.icorsi.ch) username: e-mail SUPSI password: network pwd

#### Account webmail SUPSI

website: **→** [webmail.ti-edu.ch/hpronto](https://webmail.ti-edu.ch/hpronto) username: e-mail SUPSI password: network pwd

The password initially assigned is the same for all systems. Password modification must be performed indiscriminately on each platform.

You can update the password for various SUPSI platforms (Windows account, Net-ID and e-mail) at the following link:

**→** [password.student.supsi.ch](https://password.student.supsi.ch)

# **Configuring private network VPN SUPSI** ……………………………………………………………………………………………

A virtual private network (VPN) allows authorized users to connect personal PCs to the school network, (for example frome the home network).

**→** [Configuring VPN SUPSI - file pdf / macOS](https://www2.supsi.ch/cms/supporto-informatico/wp-content/uploads/sites/44/2020/03/Apple.pdf)

*\* in some cases is different from your first and last name check your account*

#### **Print credits** ……………………………………………………………………………………………

Color Printer A4: 0.40 chf/copy Color Printer A3: 0.80 chf/copy Printer in b/n A4: 0.10 chf/copy Printer in b/n A3: 0.20 chf /copy

Plotter color: 5.00 chf/linear meter<br>Plotter b/n: 2.00 chf/linear meter 2.00 chf/linear meter

You can check your credit prints at the following online link (page visible only within the SUPSI network): **→** [papercut.supsi.ch](http://papercut.supsi.ch/)

username: name.lastname\* password: network pwd

Address for recharging credit prints: **→** <secure.supsi.ch/supsipapercut/reg.php>

#### **Useful information** ……………………………………………………………………………………………

Helpdesk office Building A, 3° floor Services IT DACD

Opening hours: Monday - Friday 8:00 - 11:30

e-mail: website: **→** [it.dacd@supsi.ch](mailto:it.dacd@supsi.ch) **→** [https://si.supsi.ch](https://www2.supsi.ch/cms/supporto-informatico/primi-passi/)

### Free Software

Antivirus Avast (Windows e Mac) **→** [www.avg.com](https://www.avg.com) Antivirus Sophos (Mac) **→** [www.sophos.com](https://sophos.com) Autocad **→** [www.autodesk.com/education](https://www.autodesk.com/education) Archicad **→** [myarchicad.com](https://myarchicad.com)

### Discounts notebook and software for students

Neptun **→** [www.projektneptun.ch](https://www.projektneptun.ch) Adobe Education **→** [www.adobe.com/ch\\_it/creative](https://www.adobe.com/ch_it/creativecloud/buy/students.html)cloud/buy/students.html Studyhouse **→** [www.studyhouse.ch](https://www.studyhouse.ch) Poseidon **→** [www.epfl.ch](https://www.epfl.ch/campus/services/wp-content/uploads/2020/08/PSDN-CATALOGUE20-21-WEB.pdf)